# **Produção de Vídeoaulas como Ferramenta de Conteúdo Digital**

# **Olavo da Silva Junior1, Sidnei Renato Silveira**

<sup>1</sup> Curso de Licenciatura em Computação EaD - Departamento de Tecnologia da Informação - Universidade Federal de Santa Maria (UFSM) – Polo UAB Sarandi - RS Avenida Santa Gema, s/n, CEP: 99560-000, Sarandi -RS

[{nsss4698@gmail.com}](mailto:nsss4698@gmail.com)

*Resumo. O Youtube, um serviço de compartilhamento de vídeos, aumentou as possibilidade de vídeos serem compartilhados facilmente. Isso abre interessantes possibilidades para o ensino, o aprendizado e o design de cursos, presenciais e A distância. Neste contexto, este artigo apresenta um estudo de caso compreendendo a produção de vídeoaulas. O estudo de caso foi realizado em uma Escola Municipal da cidade de Sarandi – RS. Os resultados obtidos nesse estudo de caso foram que todos os professores que participaram puderam aprender novas formas e dinâmicas para produção de suas aulas usando o formato em vídeo com 75% a mais de rendimento em suas aulas.*

*Palavras-chave: Educação , Vídeoaulas , YouTube.*

*Abstrac.t On Youtube, the service of video computing, the development of video computing services is a very interesting feature of the first, and the development of curricula, presentations and distance. Neste contexto, este artigo apresenta um estudo de caso compreendendo a vodeoulas production. In the case of the real estate of the municipality of Sarandi - RS. As a result, it is not possible for these professors to participate in the development of new forms and dynamics of the production of the video in the video format, and 75% of the output of the video.*

*Keywords:; Education , Video lessons , YouTube.*

### **1. Introdução**

As TDICs (Tecnologias Digitais da Informação e da Comunicação) estão em atualização constante e fazem parte imprescindível da sociedade do conhecimento, incluindo a Educação. Dessa forma, os docentes precisam estar em constante aprendizado, para poderem aplicar essas tecnologias com eficiência nos processos de ensino e de aprendizagem e, também, na criação e edição de videos, bem como sua apresentação na plataforma escolhida.

Ao refletirmos sobre as dinâmicas dos processos de ensino e de aprendizagem, a atualização constante e a utilização de diferentes TDICs deve ser prioridade, para que nossos alunos estejam em imersão contínua, sendo direcionados para suas carreiras futuras de forma que esse aprendizado de atualização comece nesses períodos em que eles estão em sala de aula e sejam motivados a desenvolver o senso crítico e ter sua própria opinião nesse período que estamos passando de isolamento social devido à Pandemia de COVID-19 (COSTA, 2020).

Muitos desses recursos das TDICs podem ser úteis como forma de motivar os alunos que estão acostumados com o uso de diferentes dispositivos tecnológicos, tais como os *smartphones.* Sendo assim, o professor deve ser um eterno pesquisador e, dessa forma, estar preparado para implementar as TDICs em sua prática pedagógica. Isso passa pela formação de novos docentes e pela atualização dos que já exercem a profissão.

Existem inúmeras ferramentas e formas para dinamizar os processos de ensino e de aprendizagem, tais como a produção de vídeoaulas, foco deste artigo. Os docentes precisam descobrir a melhor forma de utilizar estas ferramentas e, com isso, alinhar nossos alunos ao mercado de trabalho futuro, pois "a tecnologia na educação necessita de estratégias, metodologias e atitudes com o objetivo de superação, Uma atividade sem dinâmica e sem motivação é uma atividade perdida e sem resultado final mesmo usando a tecnologia" (BETETTO, 2011, p. 15).

As muitas formas de desenvolvimento de tecnologias digitais vinculam-se ao processo de mentes criativas. Dessa forma podemos ter pessoas criativas e inovadoras, apoiadas pelas tecnologias. A motivação e a inovação estão ligadas à produtividade e com isso surgem novas formas de aprender com produtividades ágeis (RESNICK, 2006).

Moran (2009, p. 3) exemplifica que "podemos criar dinâmicas diferenciadas para cada tecnologia aplicada. As tecnologias modificam nossa forma de entender as coisas, da forma de entendermos as coisas e com várias realidades. Podemos estar em qualquer lugar e ter acesso a tudo com o simples clique as grandes banco de dados de livros aos docentes e discentes, com infinitos modos de acesso".

Em meio ao isolamento social, decorrente da Pandemia de COVID-19 (COSTA, 2020), as aulas presenciais foram suspensas, em todos os níveis educacionais. Para dar conta das atividades letivas as escolas adotaram o modelo de ensino remoto emergencial e, em grande parte, apoiadas pelas TDICs, utilizando AVAs (Ambientes Virtuais de Aprendizagem), *lives* e vídeoaulas.

Neste contexto este artigo apresenta uma qualificação docente para a criação e disponibilização de vídeoaulas, por meio da plataforma *YouTube*. A qualificação foi realizada na Escola Padre Luiz Vigna, localizada na cidade de Sarandi – RS, contando com a participação de 4 professores, com uma carga horário de 24 horas.

Para dar conta desta proposta o artigo apresenta, na seção 2, a fundamentação teórica, trazendo conceitos de TDICs e da utilização de vídeos na Educação. A seção 3 apresenta alguns trabalhos relacionados. A seção 4 apresenta o estudo de caso realizado, por meio da qualificação de docentes, visando à construção de vídeoaulas. Encerrando o artigo são apresentadas as considerações finais e as referências empregadas.

# **2. Referencial Teórico**

Esta seção apresenta alguns conceitos que compreendem a temática deste artigo, tais como a criação e edição de vídeos e edição de imagens para novo formato que nesse momento de pandemia tivemos de nos adaptar a novos formatos de dinâmicas de aulas.

#### **2.1 Aplicação das TDICs em sala de aula**

A Educação é influenciada pela tecnologia atual. O não aceitar isso nas escolas e nas dinâmicas em sala compreende uma desaceleração do ensino. Segundo Libâneo (1998, p.15) "em um mundo coeso, com variadas tecnologias sendo criadas diariamente , que por esse motivo inúmeras transformações no meio científico e tecnológico vem trazendo formas novas de coletar e transformar dados e resultados para todos".

 Todas essas mudanças inspiram o modo de transformar hábitos em sociedade, com isso, os estabelecimentos de ensino devem inovar segundo sua realidade. Ainda segundo Libâneo (1998, p. 15) "todos esses dados promovem mudanças, sociais, políticas, culturais, sensibilizando, também, os estabelecimentos de ensino e os professores". A escola deve orientar o aluno, para desenvolver suas habilidades alinhadas com a onde se vive.

Para atender as necessidades dessa sociedade contemporânea espera-se da educação transformação e inovações para formar um sujeito competente não apenas capaz de aplicar técnicas, mas criativo com um entendimento do mundo e da sociedade em que vivemos. (BETETTO, 2011).

 Respectivamente, Maschetti, (2011) completa que a escola precisa deixar de ser meramente uma agência transmissora de informação e transformar-se em um lugar de análises críticas e produção da informação, onde o conhecimento possibilita a atribuição de significado à informação. Nessa escola os alunos aprendem a buscar a informação (nas aulas, no livro didático, na TV, no rádio, no jornal, nos vídeos, no computador etc.) e os elementos cognitivos para analisá-la criticamente de darem a ela um significado pessoal.

 Para que aconteça, na escola, o desenvolvimento dessas habilidades capazes de atender às novas exigências educacionais faz-se necessária a existência de professores conscientes dessa realidade social (BATISTA; SANTOS, SOUZA, 2013).

 O professor deve estar preparado para lidar com a tecnologia, assim como deve estar preparado para incorporá-la ao ambiente educacional. Isso passa pela formação de novos docentes e pela atualização dos que já exercem a profissão.

 Relacionado ao panorama atual está posto o desafio em proporcionar uma formação aos educadores, podendo assim, habilitá-los para explorar as potencialidades e limitações existentes nos diferentes recursos tecnológicos disponíveis no atual meio educacional.

Falando especificamente sobre o uso do vídeo: "O vídeo como material didático oferece grandes possibilidades pedagógicas, no entanto o educador precisa estar atento e ter uma boa percepção do que o vídeo oferece para enriquecer o trabalho pedagógico e principalmente analisar criticamente, enfocando os aspectos positivos e negativos que este enquanto recurso pode contribuir para desenvolver um bom trabalho em sala de aula" (NUNES, 2012, p. 12-13)

 Segundo Souza e Bastos (2000, p. 11) "a realidade que envolve a tecnologia demanda do cidadão postura crítica e consciente para transformá-la em algo interpretativo com significados para os tempos que atravessamos e para a história que construímos". O professor deve estar aberto a aprender a aprender; atuar a partir de temas emergentes no contexto e de interesse dos alunos; promover o desenvolvimento de projetos cooperativos; assumir atitude de investigador do conhecimento e da aprendizagem do aluno; proporcionar a reflexão, a depuração e o pensar sobre o pensar; dominar recursos tecnológicos; identificar as potencialidades de aplicação destes recursos na prática pedagógica; desenvolver um processo de reflexão na prática e sobre a prática, reelaborando continuamente teorias que orientem sua atividade de mediação (BOZETTO, 2003).

 O docente precisa estimular o desenvolvimento das habilidades dos alunos, mediando o acesso dos mesmos à informação por meio de diferentes TDICs, utilizando-as como uma ferramenta dinâmica (BOZETTO, 2003). Esse novo caminho deve levar o profissional a refletir e compreender a importância de seu papel com relação ao desenvolvimento e a aprendizagem dos alunos, uma vez que os equipamentos tecnológicos bem incorporados no projeto pedagógico são ferramentas valiosas a seu favor para os processos de ensino e de aprendizagem. E dentre tantos recursos disponíveis, esses educadores devem aceitar como desafio a escolha ao que mais se ajusta a seu propósito (BETETTO, 2011).

 Essa relação com a tecnologia irá afetar a metodologia de ensino do docente, as aulas deverão ser diversificadas buscando um melhor entendimento por todos os alunos. Muitos professores resistem a inserir a tecnologia em seus métodos de ensino, seja por insegurança, seja por medo de serem substituídos ou perderem valor com o incremento dos dispositivos tecnológicos em sala de aula. É sabido que os professores e especialistas de educação ligados ao setor escolar tendem a resistir à inovação tecnológica, e expressam dificuldades em assumir teórica e praticamente, disposição favorável a uma formação tecnológica. Há razões culturais, políticas, sociais para essa resistência, que geram atitudes difusas e ambivalentes. (LIBÂNEO, 1998).

 Vale ressaltar que essas ferramentas não resolvem problemas educacionais como também não substituem o papel do professor, elas complementam e ajudam na didática do professor.

 Com base no exposto, a incorporação das mídias no cotidiano do ambiente de ensino pode ser de grande valia para todos os envolvidos. Porém, para que isso aconteça de forma produtiva, é necessário que as instituições e os docentes estejam bem preparados para lidar com a tecnologia.

# **2.2 Vídeoaulas**

A presença do vídeo nas escolas é visível a partir da década de 1990, com a difusão e popularização do formato VHS (*Video Home System*), iniciada nos anos 80. Relacionado diretamente à TV e ao cinema, o vídeo no ambiente escolar era visto inicialmente como momento de lazer e entretenimento. Moran (1995) afirma que "vídeo, na cabeça dos alunos, significa descanso e não aula, o que modifica a postura, as expectativas em relação ao seu uso." Sobre como lidar com essa ideia de vídeo, Moran acrescenta que "Precisamos aproveitar essa expectativa positiva para atrair o aluno para os assuntos do nosso planejamento pedagógico. Mas, ao mesmo tempo, saber que necessitamos prestar atenção para estabelecer novas pontes entre vídeo e as outras dinâmicas da aula".

O formato de produção dessas aulas podemos definir basicamente:

- Duração máxima: em virtude da necessidade de manter a atenção do aluno, foi estipulado o tempo máximo de cinco minutos para cada videoaula;

- Abordagem com caráter prático: mostrar ao aluno os conteúdos teóricos aplicados de forma prática, explorando situações vivenciadas em empresas ou que se aproximem do cotidiano do aprendente;

- Recursos audiovisuais: apresentar o conteúdo de forma didática e ao mesmo tempo atrativa, para que as chances de o aluno assistir à videoaula até o fim sejam ampliadas, pois, de acordo com Dallacosta *et al*. (p. 3 *apud* SPANHOL; SPANHOL, 2004 , p. 3).

A videoaula, se for bem detalhada, gera mais resultado e faz com que o aluno se concentre mais em aula, e dessa forma o professor consegue alinhar a aula e com isso os alunos aprendem mais e ficam mais focados. A produção dessas videoaulas depende em que o professor pesquise e, por meio de alguma ferramenta como o *Trello* (TRELLO.COM,2020), organize as pesquisas para posteriormente aplicar em aula com mais detalhes e referências que poderão ser citadas com o uso de *link* aos alunos. Podemos citar 4 fases desenvolvimento de uma vídeoaula (TWIGOEAD.COM, 2020):

- Fase 1: nessa primeira fase o professor deve realizar as seguintes perguntas: Qual o tema principal da videoaula? Como esse conteúdo pode ser apresentado de forma prática? Pensando em exemplos de recursos para os vídeos que poderiam representar a aplicação das videos aulas ou videos;

**-** Fase 2: Na fase 2 o professor, depois de ter pesquisado e achado algumas ferramentas de edição, poderá agora colocar em prática e desenvolver as aulas como um *designer* e produtor de vídeo. Pelo fato de ter essa necessidade de fazer tudo sozinho e não ter uma equipe com pessoas pra fazer cada parte da produção dessas aulas em vídeo, mais a frente serão destacadas algumas ferramentas de edição mas por enquanto vamos focar na fase 2 de criação do roteiro da aula, partes como será filmada a aula, iluminação ,som e imagens .

- Fase 3: Nessa fase o professor poderá revisar e validar todo o que foi produzido até aqui referente a sua disciplina, revisar textos , imagens se tudo está de acordo com o tema abordado e se tudo está de acordo com cronograma de aula e leis vigentes de direitos autorais, e também no sentido de visual e qualidade de vídeo;

**-** Fase 4: Na fase 4 o professor terá que colocar a mão na massa e agora gravar produzir os vídeos juntando todas as informações das etapas anteriores, definindo se vai usar recursos como o próprio vídeo ou alguma plataforma de animações ou usando a demonstração usando a própria gravação de tela do computador e no canto superior da tela o recurso *Croma key* como opção que hoje é usado por a maioria dos vídeo *makers* esse recurso e, dessa forma, grava a aula.

# *2.2.1 Criação de videoaulas utilizando a ferramenta Filmora*

Nesta seção vamos apresentar como criar vídeoaulas e disponibilizar em vários formatos, tudo passo a passo usando a ferramenta de edição de vídeos, imagens e áudio *Filmora* 9 (WONDERSHARE, 2020)**.** Essa ferramenta foi utilizada no estudo de caso aqui apresentado, para realizar a qualificação dos docentes.

*O Filmora Video Editor* é o substituto do antigo *Wondershare*, um editor de vídeo com bom nível de recursos, destinado a produções mais simples e a um perfil de usuário que exige menos dos aplicativos de edição de vídeo.

O primeiro passo, após abrir o *Filmora* (utilizamos a versão 9), é escolher o formato do vídeo e entre os modos "Fácil" ou "Completo", como mostra a Figura 1.

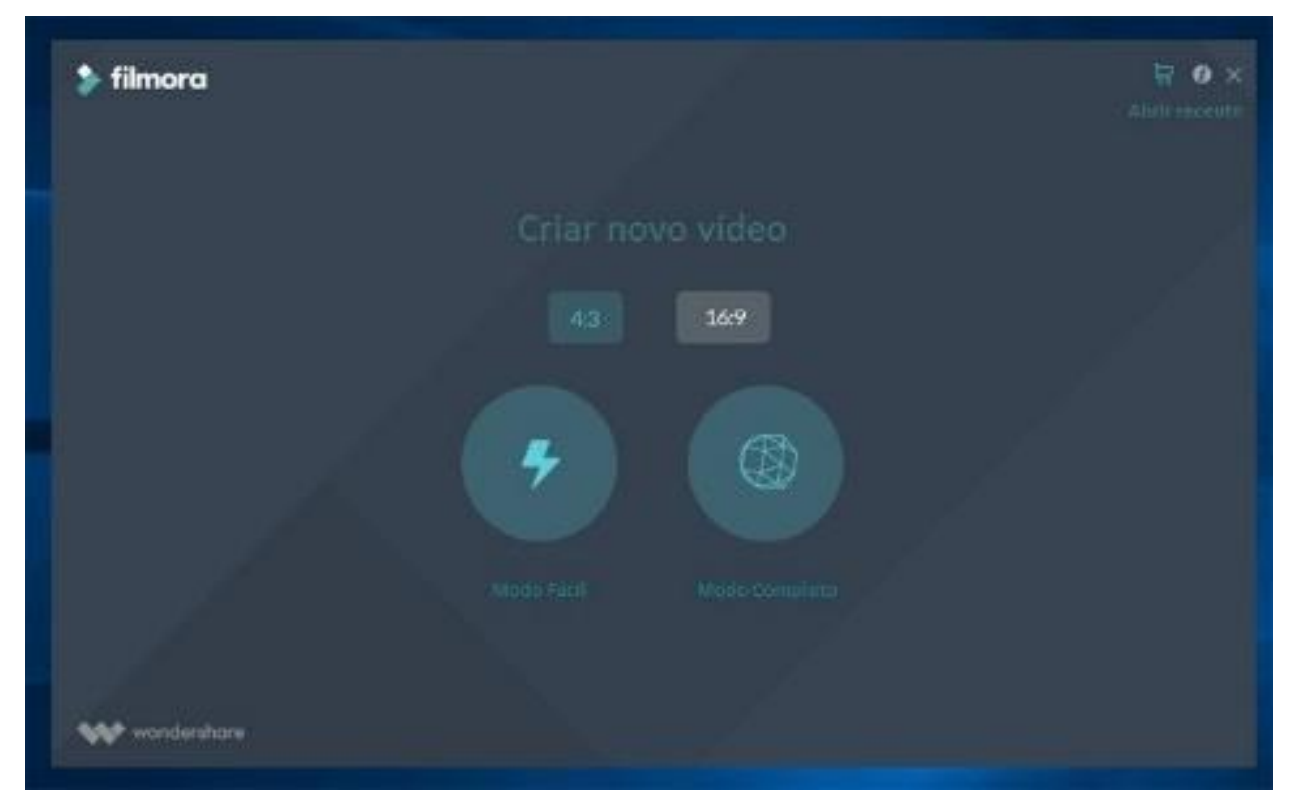

### **Figura 1: Criar novo vídeo (Fonte: Os autores, 2020)**

Dependendo da sua escolha, a tela mudará para uma das opções selecionadas. A Figura 2 representa o modo "Completo". Deve-se clicar em "Importar arquivos de mídia aqui" para começar a edição e escolher um vídeo.

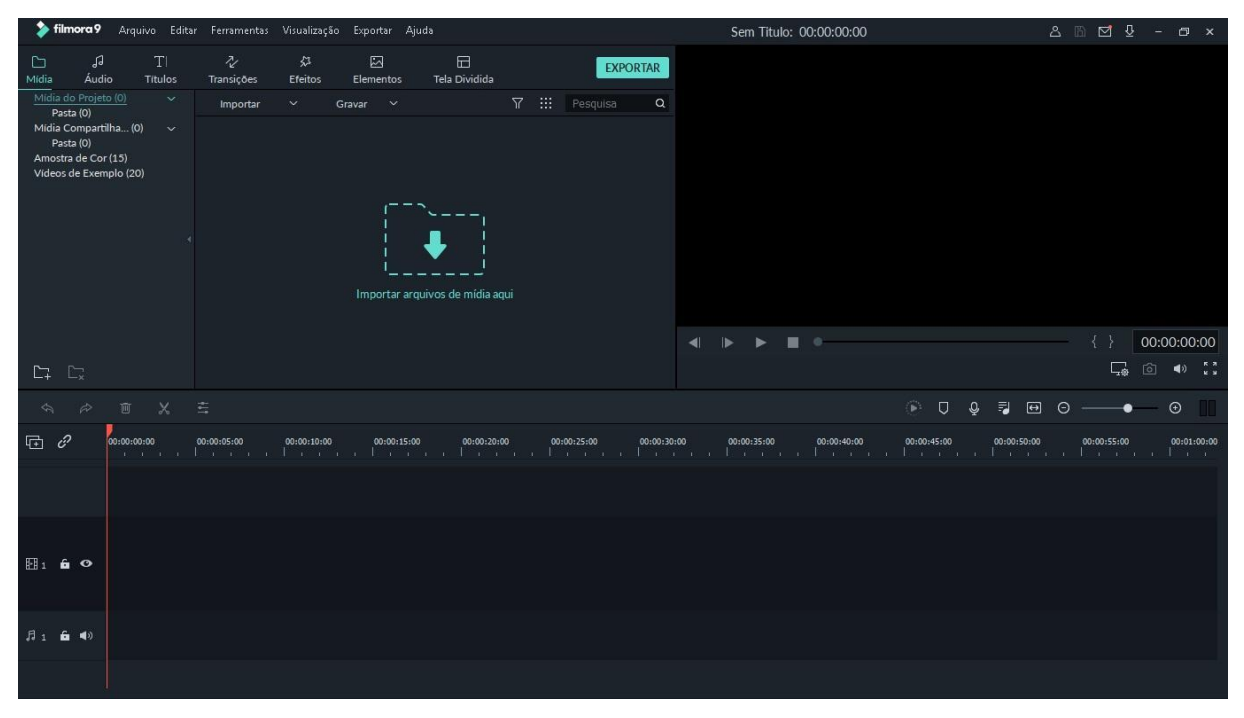

**Figura 2: Criar vídeo – Modo Completo (Fonte: Os autores, 2020)**

O próximo passo é clicar no botão "+" sobre o vídeo, para inseri-lo no projeto. O vídeo vai aparecer em uma das faixas na parte de baixo da tela, onde deverão ser inseridos os vídeos e músicas, além de ser o espaço para edição do trabalho (Figura 3).

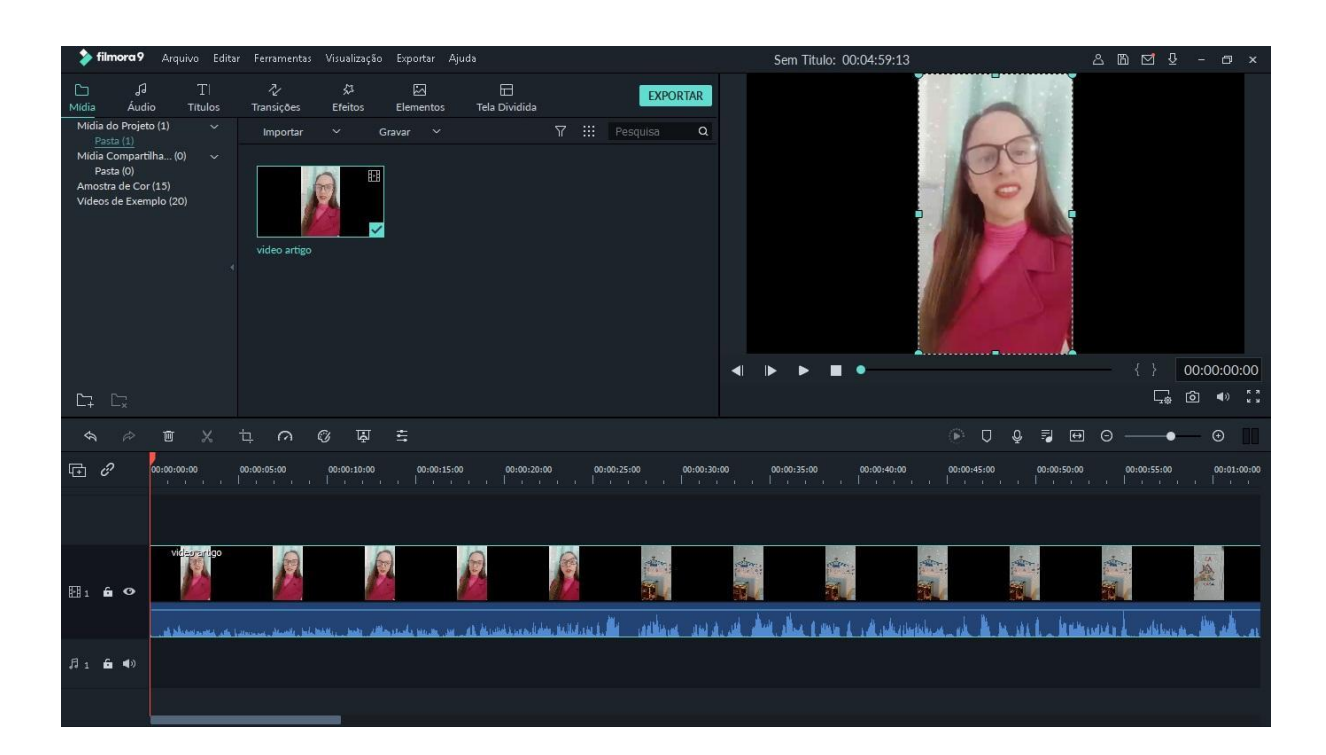

# **Figura 3: Vídeo em edição (Fonte: Os autores, 2020)**

Após, deve-se clicar em "Importar" e depois em "Importar arquivos de mídia" para adicionar mais vídeos ou músicas que serão usadas. Este passo deve ser repetido até que todo o conteúdo do projeto esteja nesta tela, como mostra a Figura 4.

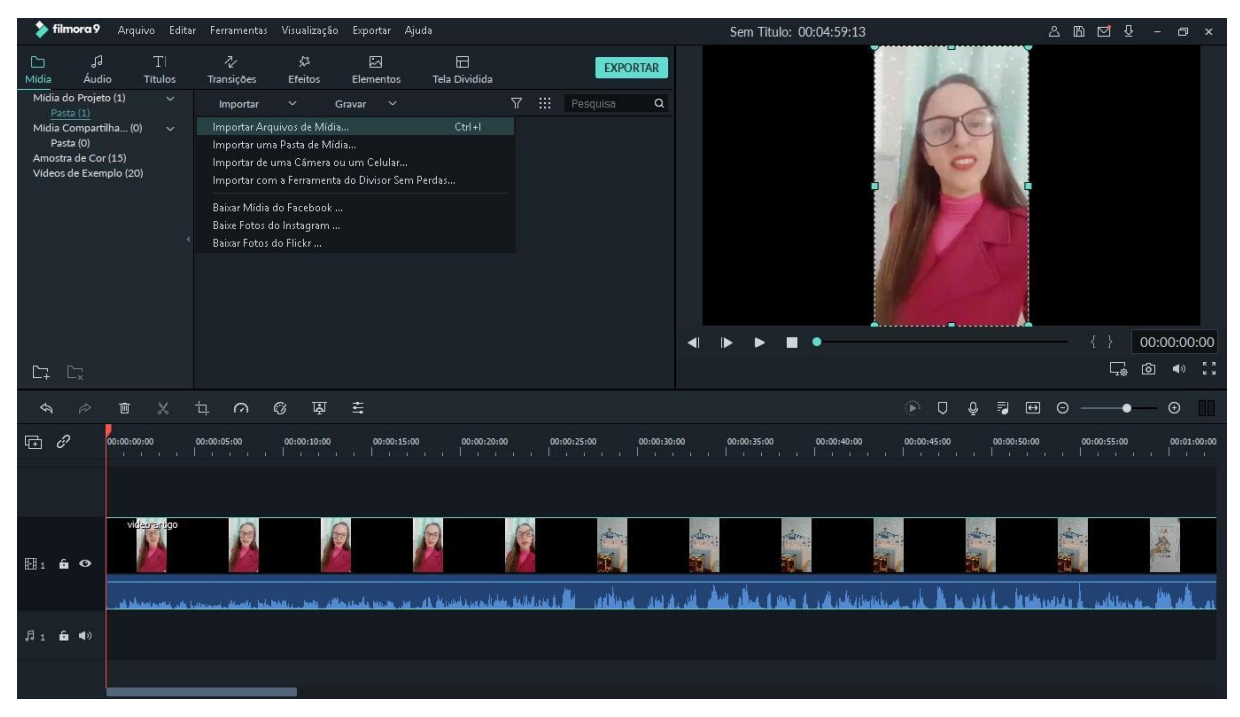

**Figura 4: Importar arquivos de mídia (Fonte: Os autores, 2020)**

Após adicionar todos os itens necessários, a tela ficará semelhante à imagem apresentada na Figura 5.

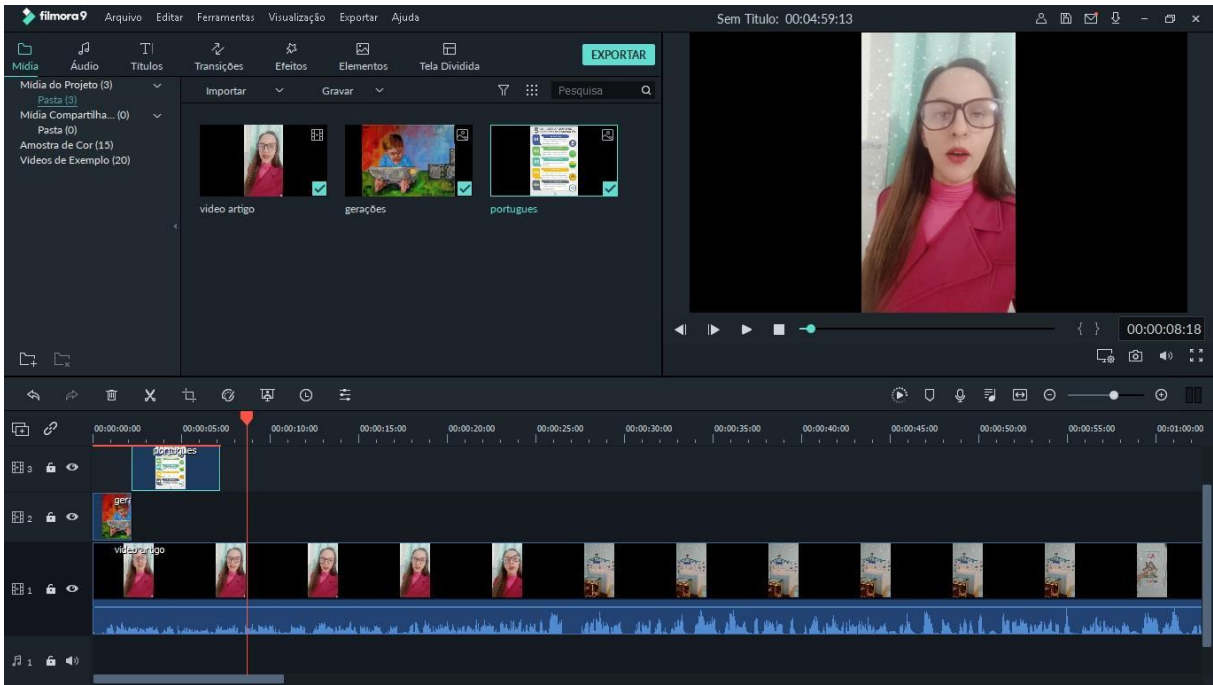

### **Figura 5: Arquivos de mídia importados (Fonte: Os autores, 2020)**

O próximo passo compreende ordenar os vídeos e músicas selecionadas na faixa apresentada na parte de baixo da tela. Deve-se arrastar e soltar cada mídia na ordem desejada. Vemos, na Figura 6, na margem esquerda, que há ícones que indicam qual tipo de mídia deve ser colocada naquela faixa. Os vídeos e música ficam em canais separados.

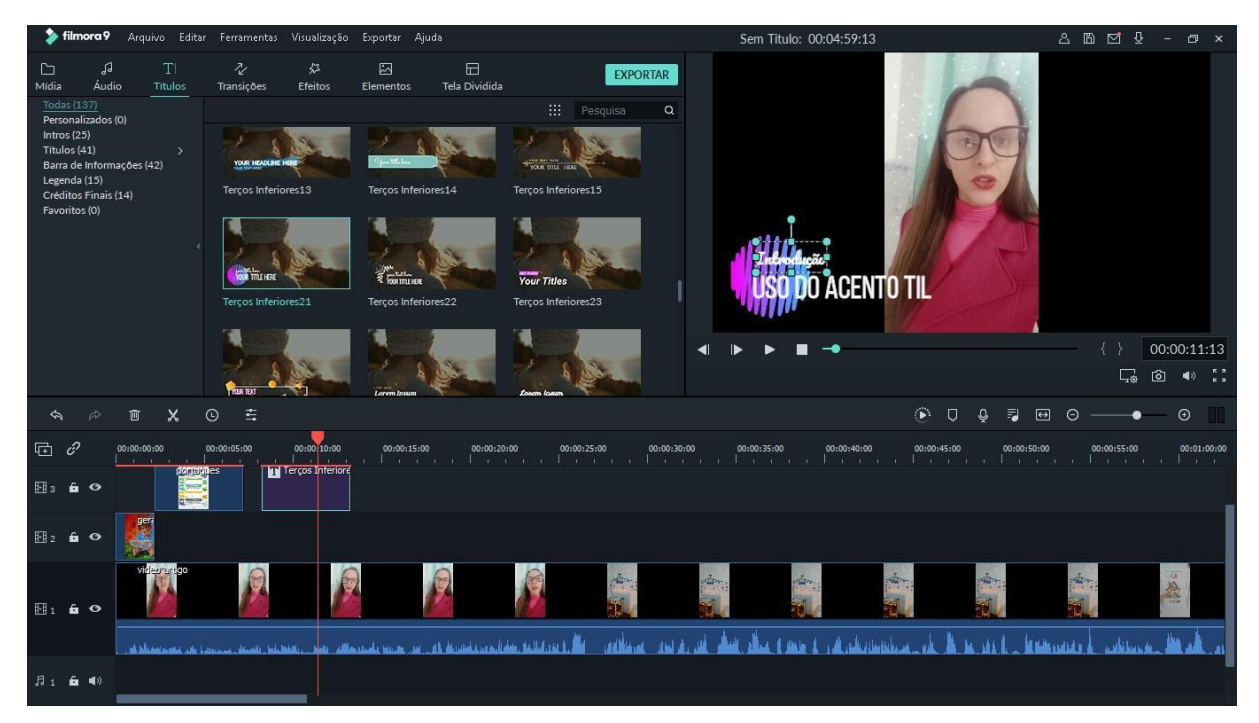

**Figura 6: Ordenar as mídias (Fonte: Os autores, 2020)**

Em seguida, é possível aplicar um filtro à produção em desenvolvimento. O processo todo é muito objetivo. Basta clicar no botão "Filtros", escolher o efeito de sua preferência e clicar no botão "+", como mostra a Figura 7.

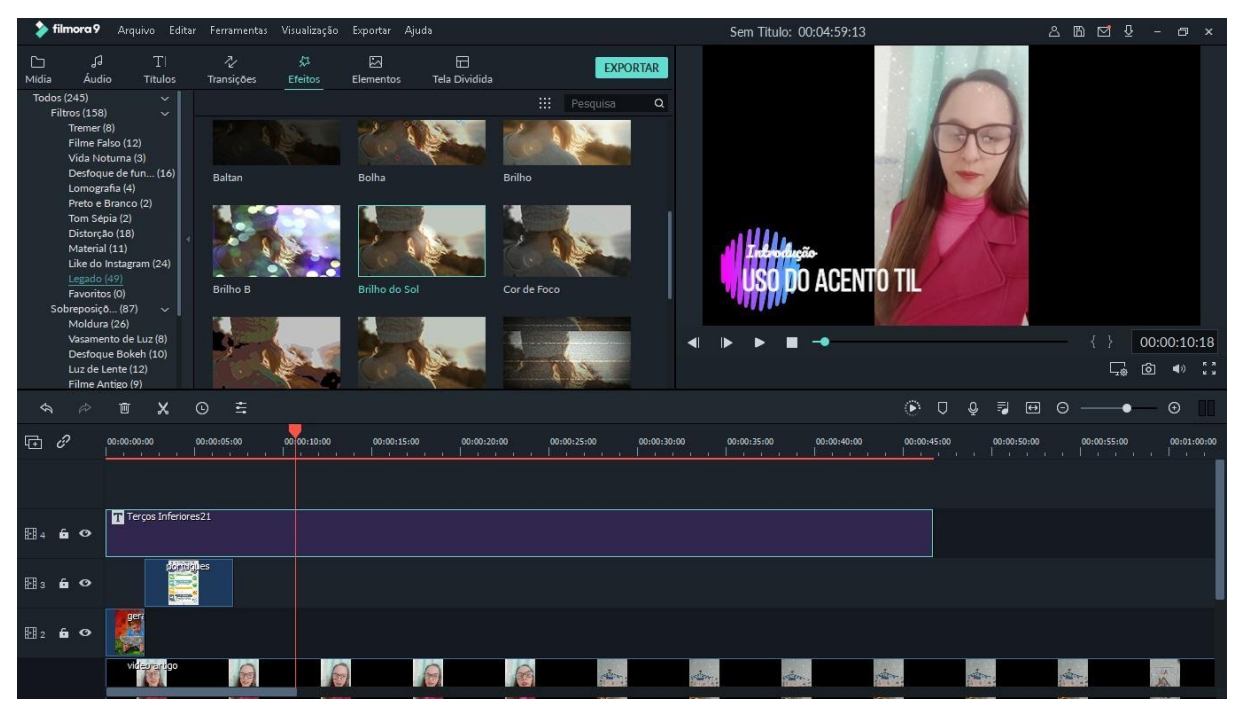

**Figura 7: Aplicação de Filtros (Fonte: Os autores, 2020)**

Vemos que o efeito escolhido vai direto para a faixa correta. Neste ponto podemos arrastálo para o segundo exato do vídeo em que o efeito precisa aparecer, como mostra o exemplo da Figura 8.

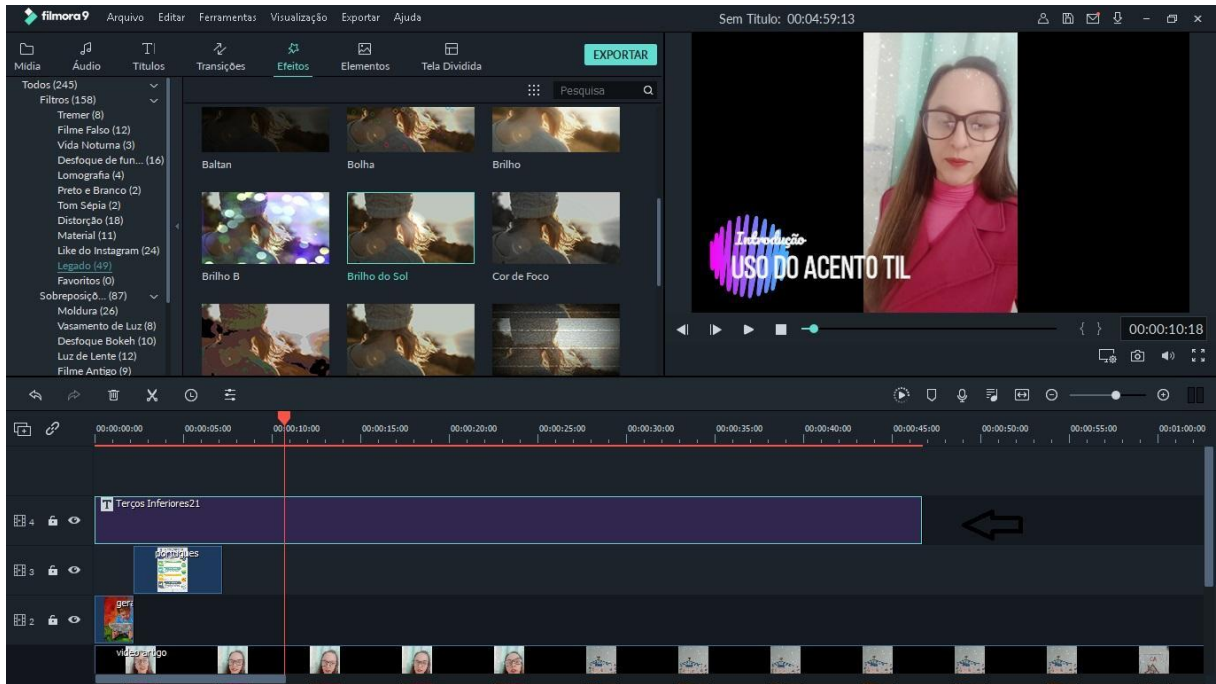

**Figura 8: Efeitos (Fonte: Os autores, 2020)**

Para não correr o risco de perder projeto em andamento, deve-se clicar em "Arquivo" no menu e depois em "Salvar Projeto". Deve-se definir um nome e clicar em "Salvar" (Figura 9).

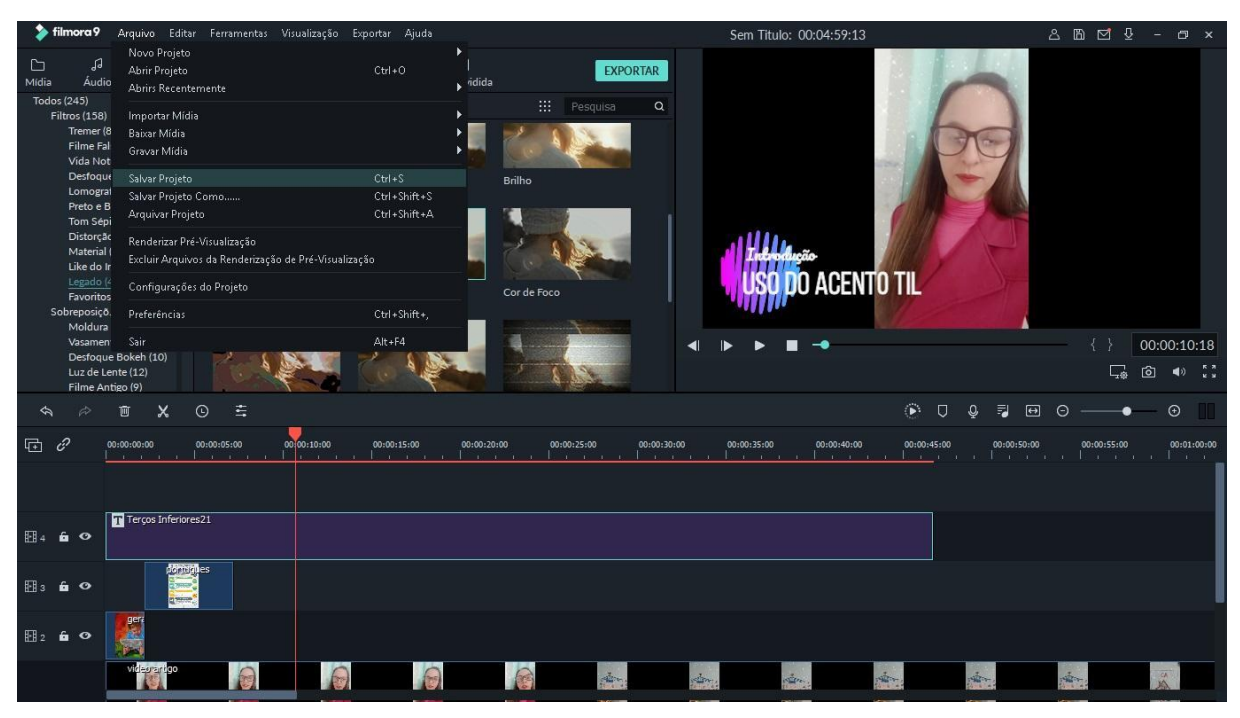

**Figura 9: Salvar o projeto (Fonte: Os autores, 2020)**

Para gravar o vídeo deve-se clicar em "Exportar", como mostra a Figura 10.

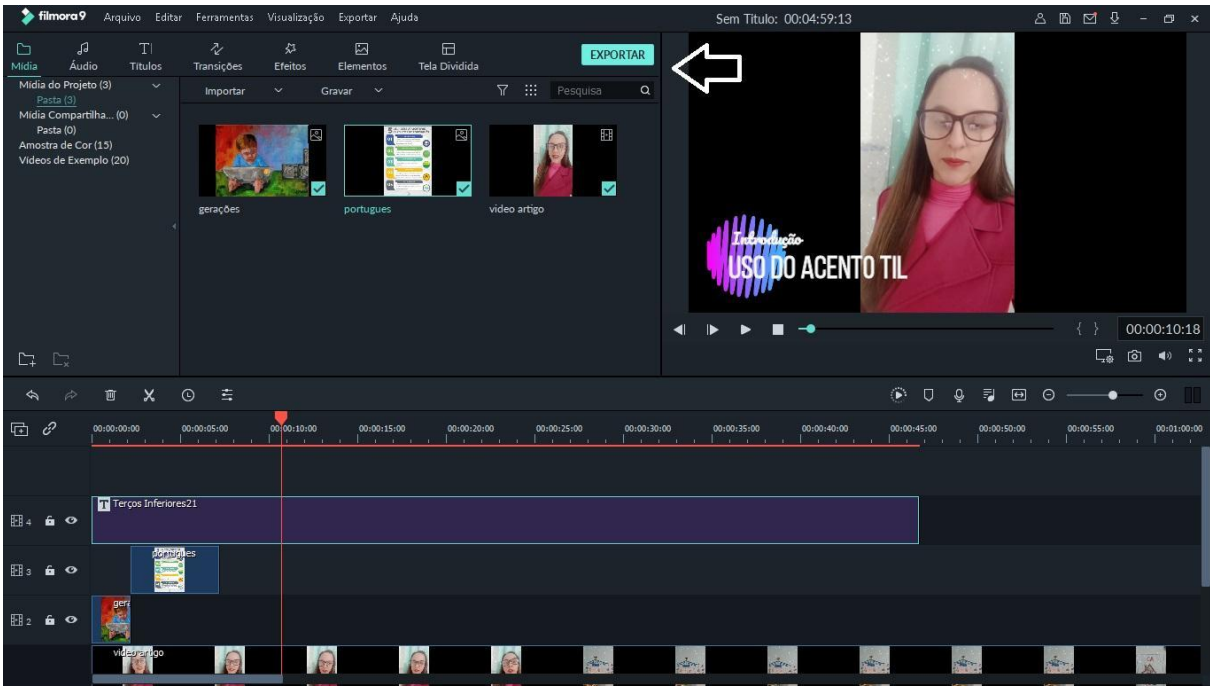

**Figura 10: Exportar o vídeo (Fonte: Os autores, 2020)**

O próximo passo compreende a escolha das opções de qualidade de vídeo e um nome adequado (vide Figura 11).

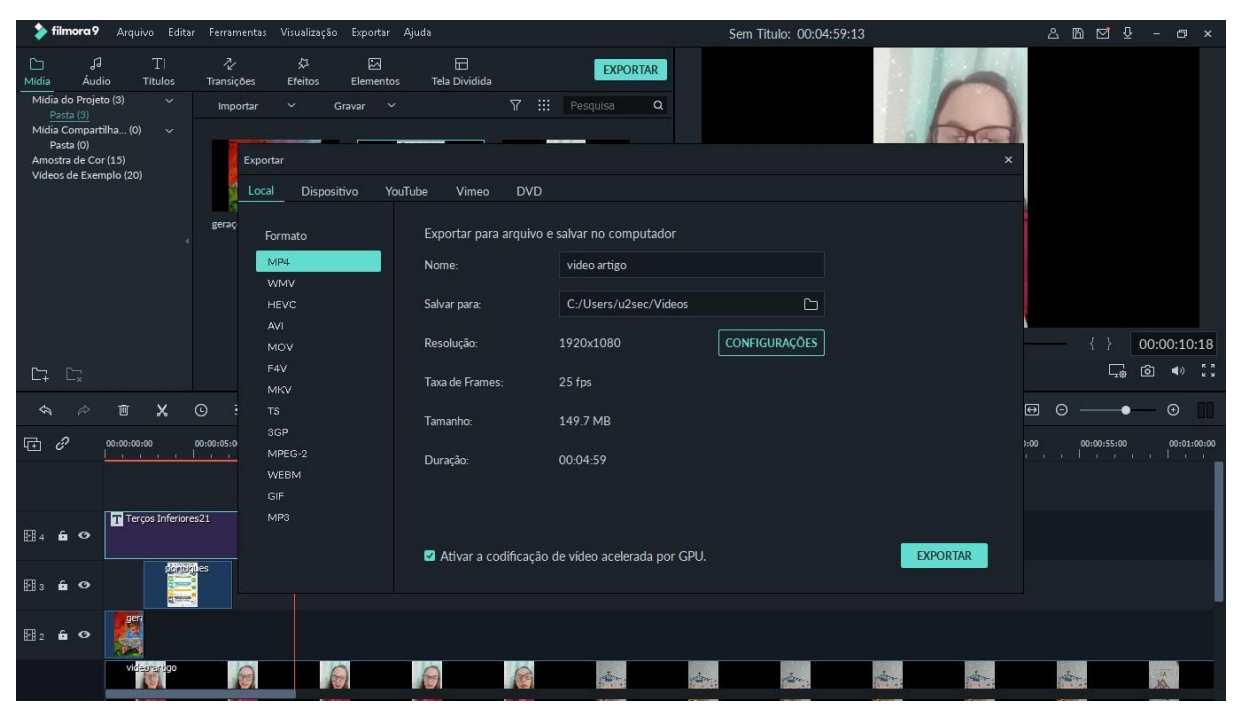

**Figura 11: Opções do Vídeo (Fonte: Os autores, 2020)**

Muito importante observarmos que na tela mostrada na Figura 11, escolher a *plataforma o formato e a resolução* que será salvo o vídeo e selecionar a opção de plataforma em que será postada esse vídeo, tais como *Facebook*, *Youtube*, *Vimeo*, *Android,* entre outras.

# *2.2.2 Como postar o vídeo na plataforma Youtube*

Nesta seção vamos apresentar como postar o vídeo produzido na plataforma *Youtube*. Esse tutorial também foi utilizado no estudo de caso realizado, durante a qualificação dos docentes.

O *YouTube* é um *site* de compartilhamento de vídeos enviados pelos usuários por meio da Internet. Também é possível adicionar comentários sobre o vídeo. O *YouTube* hospeda uma imensa quantidade de filmes, documentários, videoclipes musicais e vídeos caseiros, além de transmissões ao vivo de eventos (DANTAS, 2020).

No *link* disponível no *Google* (GOOGLE, 2020), encontra-se a um passo a passo do *site* oficial do suporte da ferramenta, mostrando como postar o video na plataforma *Youtube* usando *Notebook, Android, iPhone e iPad*.

Na Figura 12 podemos observar todos os recursos necessários para postar o vídeo criado no editor de vídeos *Filmora*. Inicialmente, devemos clicar no botão *Criar* (destacado na Figura 12) e selecionar a opção *Enviar Vídeos.*

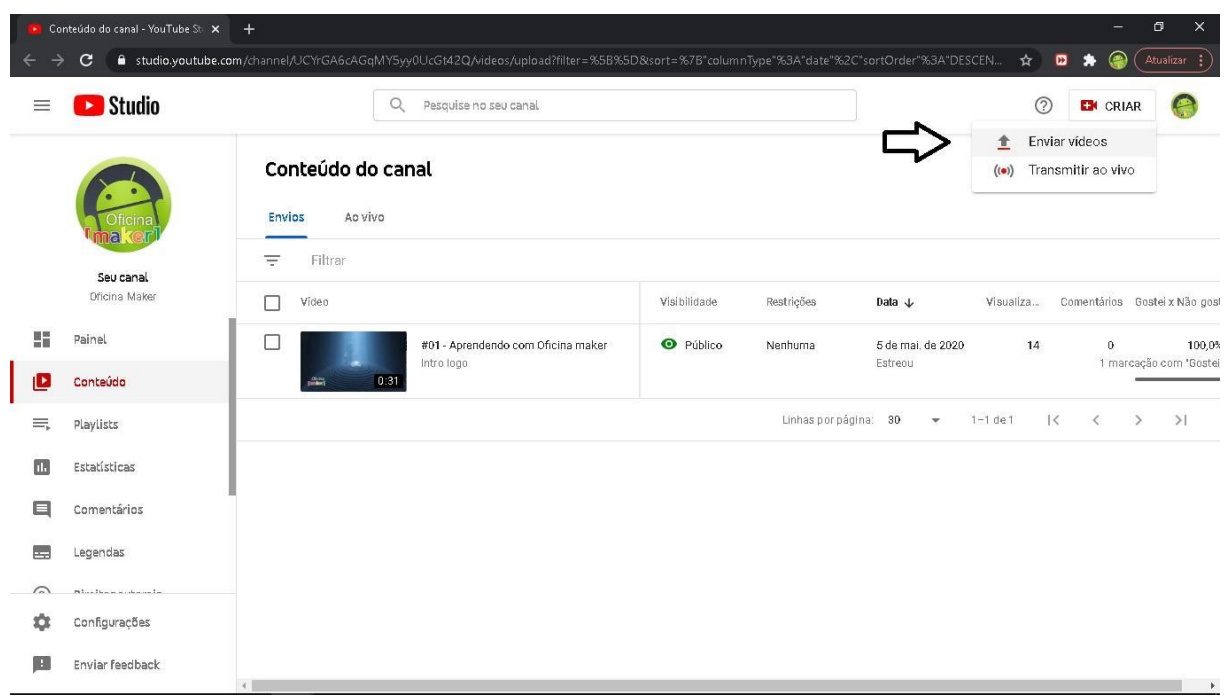

**Figura 12: Enviar vídeos (Fonte: Os autores, 2020)**

O próximo passo compreende a seleção dos vídeos. Devemos clicar no botão *Selecionar Arquivos*, mostrado na Figura 13.

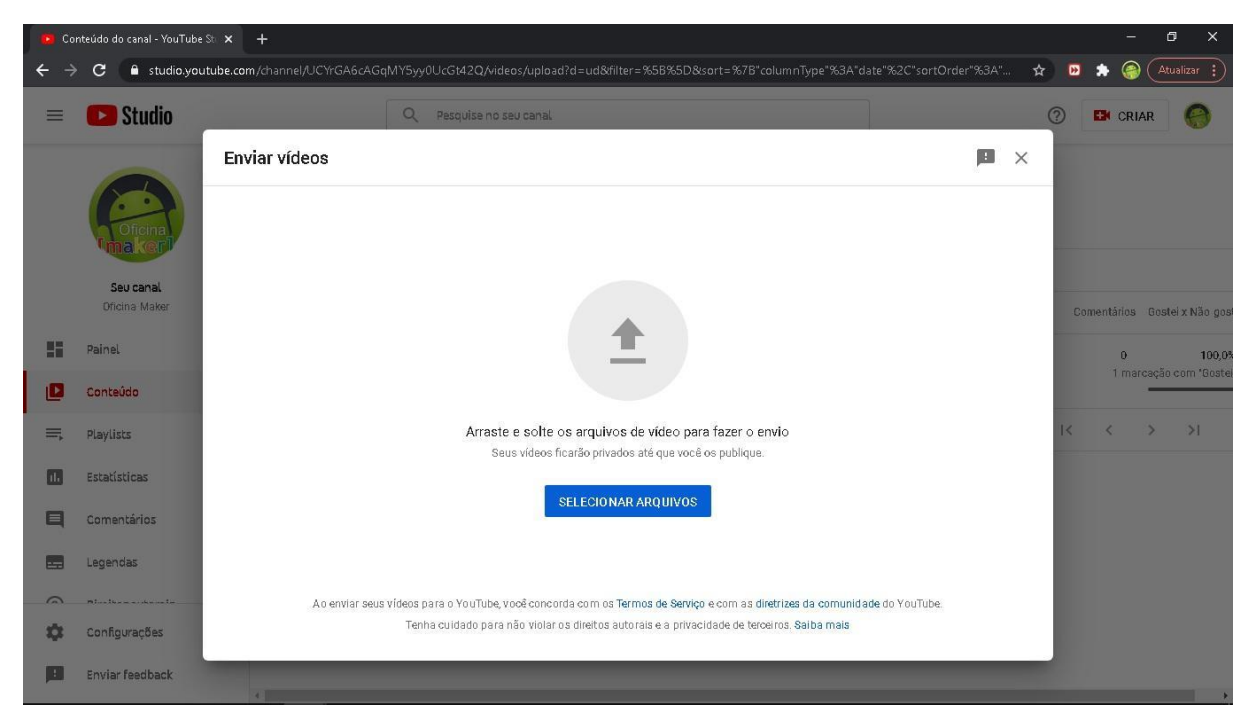

**Figura 13: Selecionar arquivos (Fonte: Os autores, 2020)**

Será mostrada uma janela para que seja possível escolher a pasta onde o vídeo foi gravado. Devemos escolher o arquivo de vídeo e selecioná-lo, como mostra a imagem da Figura 14.

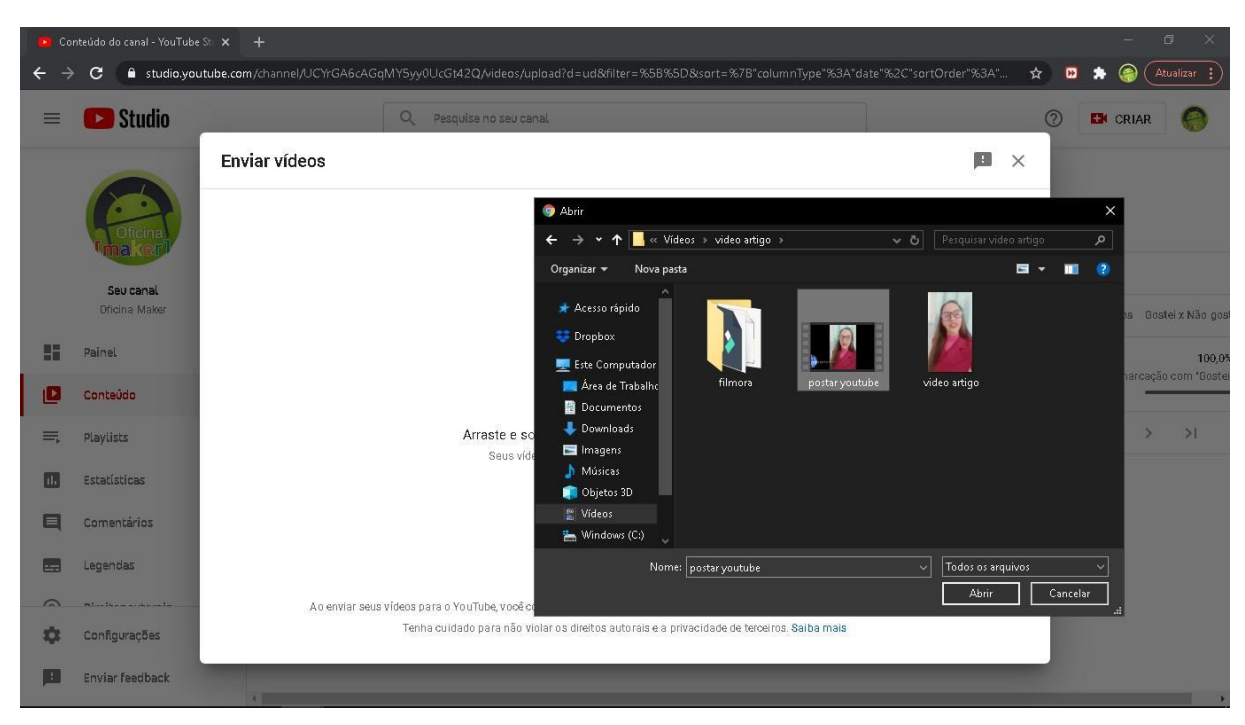

**Figura 14: Escolha do vídeo (Fonte: Os autores, 2020)**

Na Figura 15 vemos a imagem indicando as características do vídeo, entre elas o título, que é obrigatório. Após incluir o título devemos clicar no botão *Próximo.*

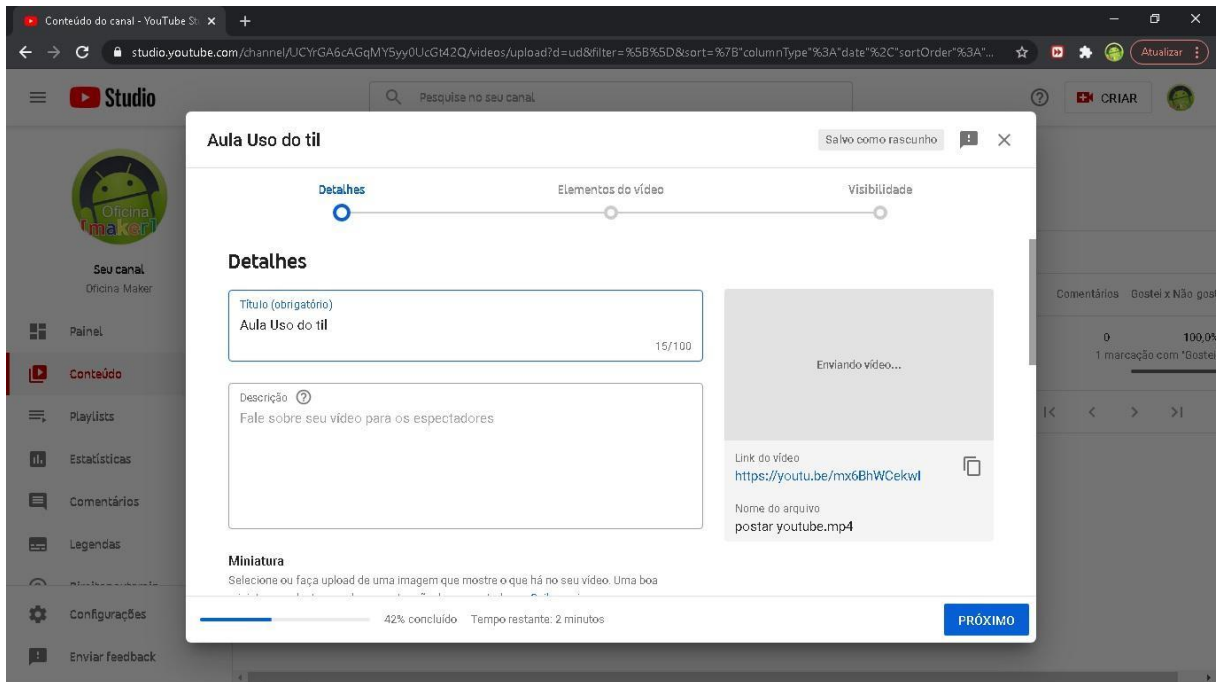

**Figura 15: Características do vídeo (Fonte: Os autores, 2020)**

A seguir devemos indicar o público-alvo do vídeo, como mostra a Figura 16.

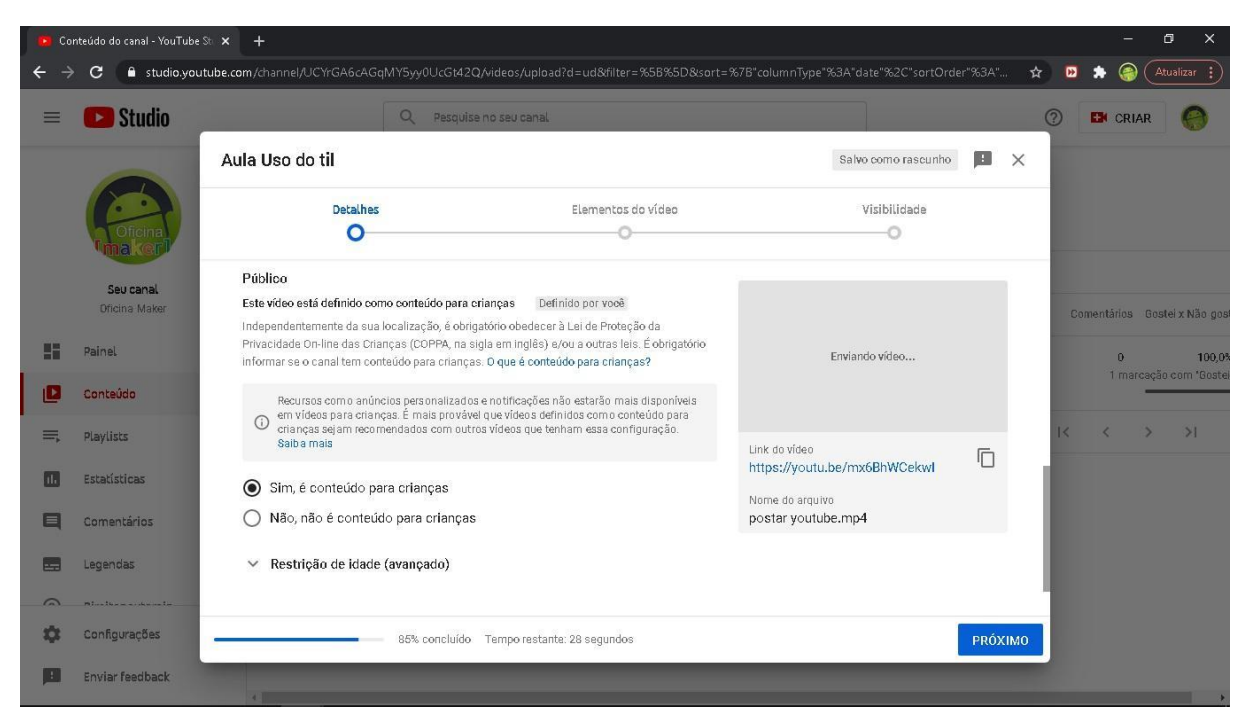

**Figura 16: Definição do público-alvo (Fonte: Os autores, 2020)**

O próximo passo compreende a visibilidade do vídeo. Devemos selecionar o tipo de visibilidade desejada e clicarmos no botão *Publicar*, como mostra a Figura 17.

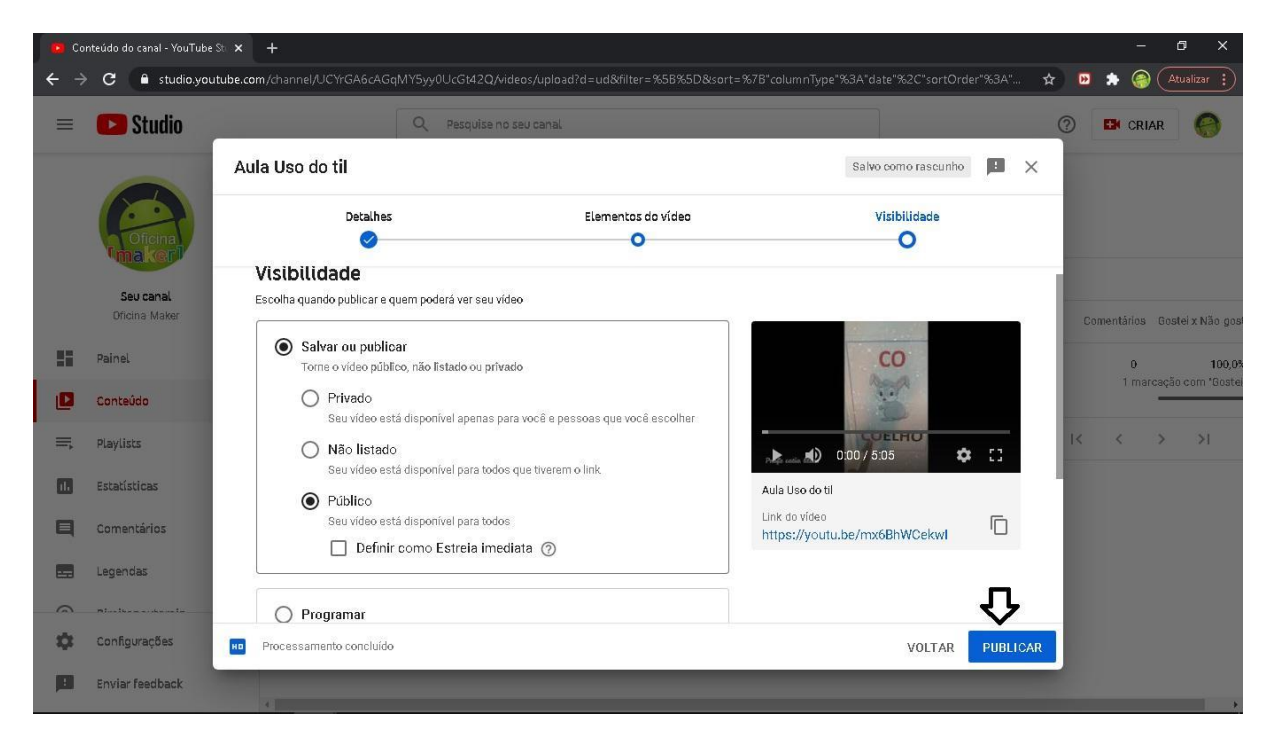

**Figura 17: Visibilidade do vídeo (Fonte: Os autores, 2020)**

# *2.2.3 Como utilizar a plataforma Trello*

Nesta seção vamos apresentar um breve tutorial de como utilizar a ferramenta *Trello.* Após uma fase beta privada do produto, o *Trello* foi lançado na *TechCrunch Disrupt* em setembro de 2011, na sessão de aplicativos para a Internet e *iPhone*. Em maio de 2015, o *Trello* entrou no mercado internacional, com versões traduzidas para o Brasil, a Alemanha e a Espanha. No começo de 2017, o *Trello* foi adquirido pela *Atlassian,* dando início a um novo capítulo na capacitação de equipes do mundo todo (TRELLO.COM,2020).

Adotado por milhões de pessoas, o *Trello* é uma ferramenta visual e colaborativa que permite organizar quaisquer projetos. Os quadros, listas e cartões do *Trello* permitem que sejam organizadas e priorizadas tarefas de maneira fácil.

O primeiro passo, apresentado na Figura 18, é o de criar uma conta no *Trello*. A conta pode ser criada usando um *e-mail* de preferência do usuário, tais como *Gmail*, *Hotmail* ou conta do *Apple.*

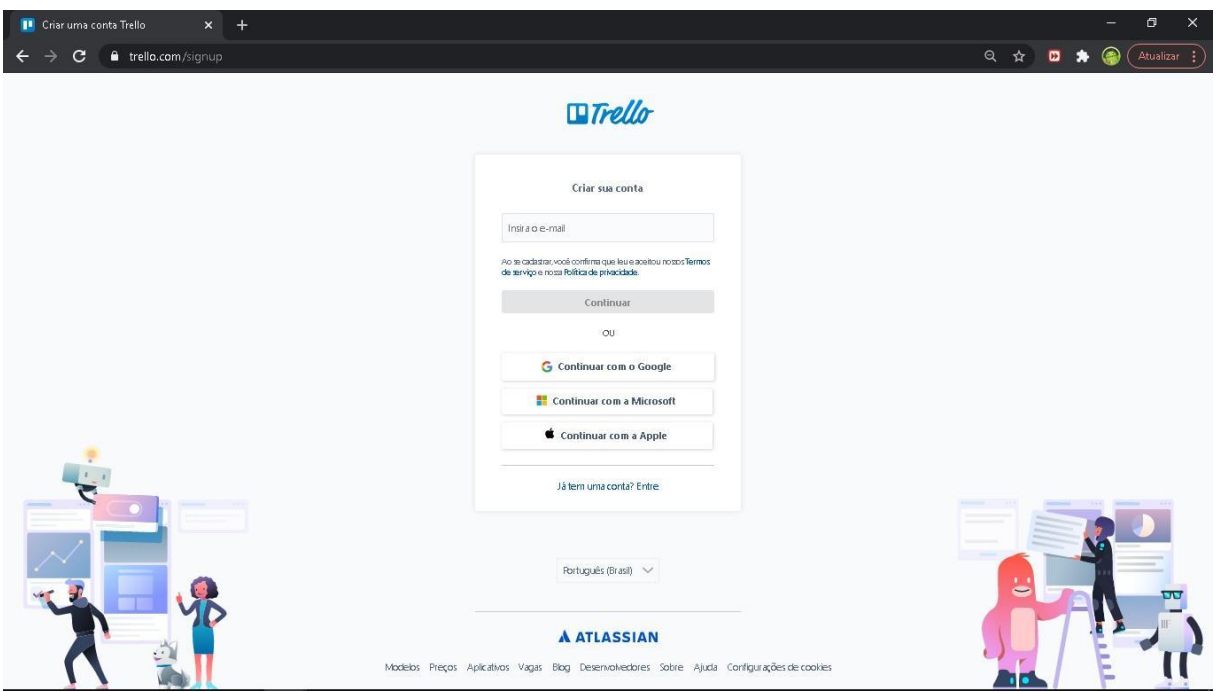

**Figura 18: Criação de uma conta (Fonte: Os autores, 2020)**

Após a criação da conta, o usuário deve criar um quadro, como mostra a Figura 19.

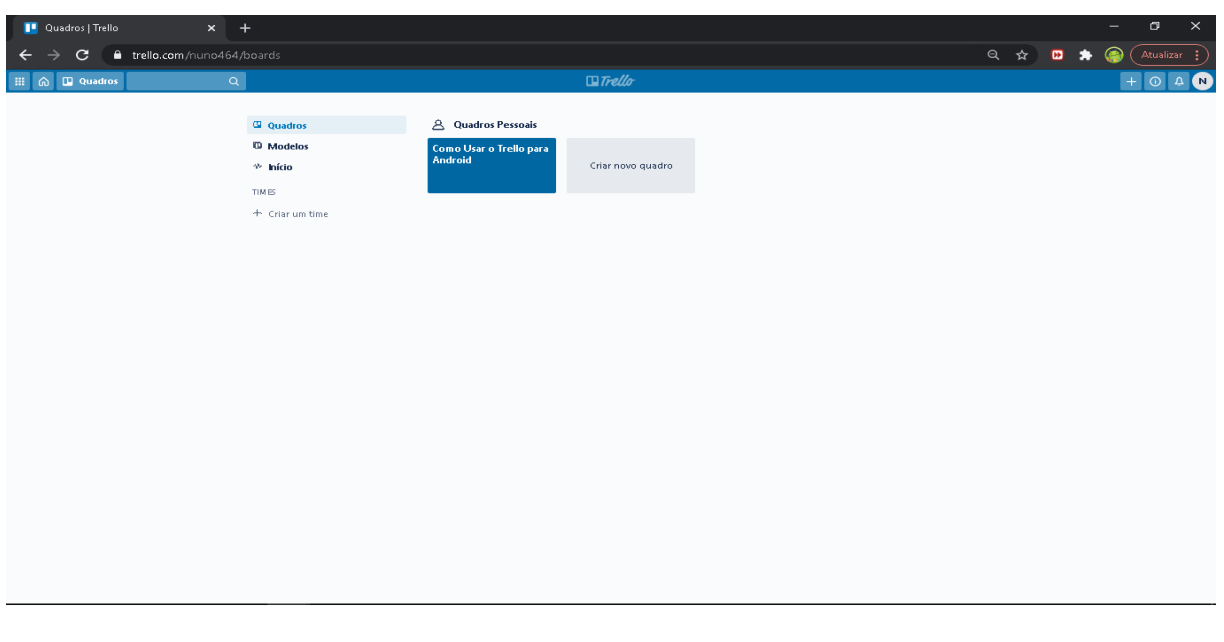

**Figura 19: Criação de um quadro (Fonte: Os autores, 2020)**

Depois do quadro criado, devemos colocar um nome para o mesmo. Na Figura 20 mostramos um quadro que foi nomeado como *pesquisa sobre gamificação.*

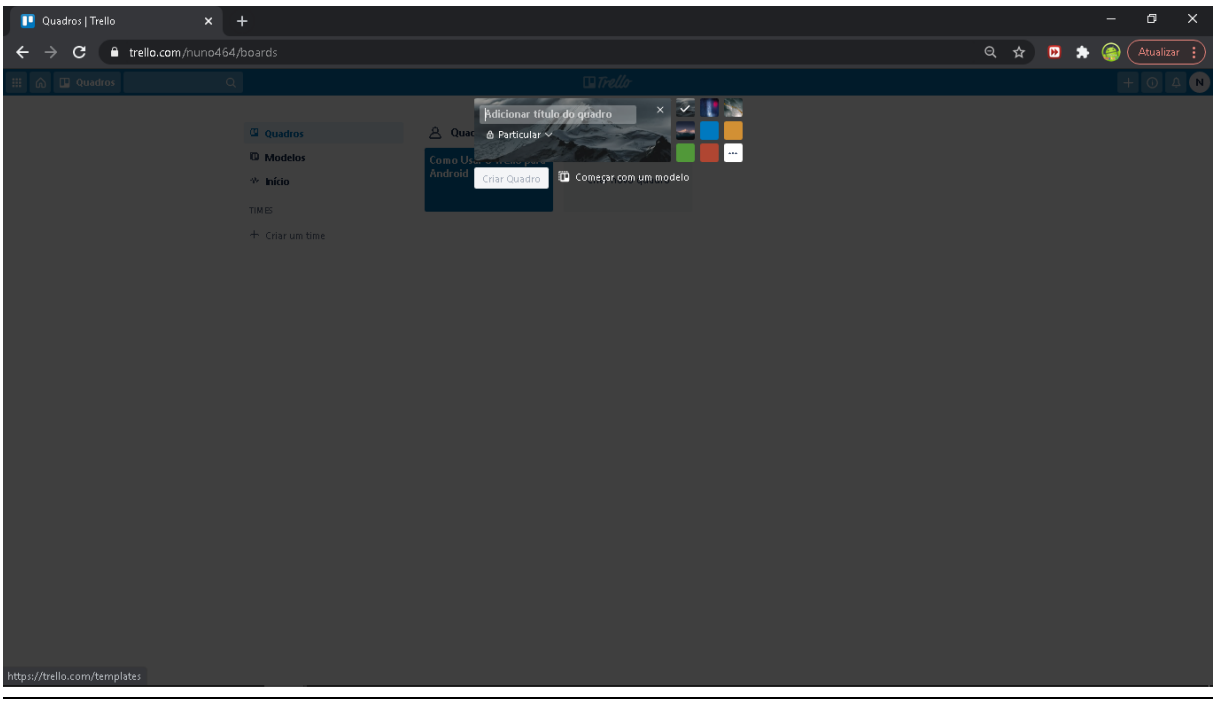

**Figura 20: Nome do quadro (Fonte: Os autores, 2020)**

Dentro do quadro o usuário deve criar listas para organizar as informações que serão armazenadas, como mostra a Figura 21.

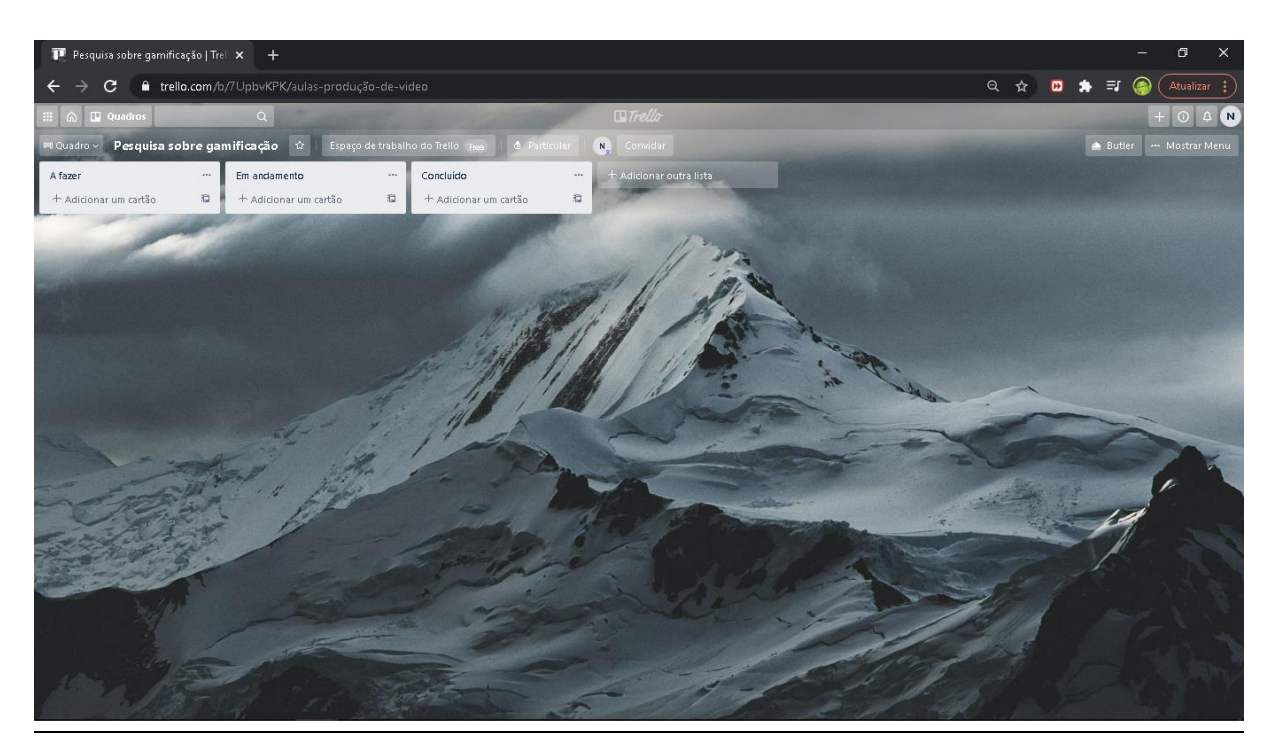

**Figura 21: Criação de listas (Fonte: Os autores, 2020)**

Depois que as listas foram criadas podemos adicionar cartões, como mostra a Figura 22. Nesta figura mostramos cartões com as informações de pesquisa inicial com *A fazer* e as opções de inserir membros nessa pesquisa, tais como os professores que participaram da qualificação docente proposta neste estudo de caso.

![](_page_16_Picture_3.jpeg)

**Figura 22: Adição de cartões (Fonte: Os autores, 2020)**

Na Figura 23 mostramos os detalhes de membros da equipe que foram adicionados.

![](_page_17_Figure_1.jpeg)

**Figura 23: Detalhes (Fonte: Os autores, 2020)**

# **3. Trabalhos Relacionados**

Com o passar do tempo muitas tecnologias vão recebendo atualizações, e muitas formas de usar essas tecnologias e dinâmicas vão surgindo. Com isso as aulas se tornam mais atrativas e com mais emoção. Esta seção tem como objetivo mostrar alguns trabalhos que fizeram o uso do vídeo na educação com este propósito.

Cinelli (2003), desenvolveu uma pesquisa sobre o uso de vídeos em dinâmicas de aulas e evidenciou que houve um avanço da educação em relação ao uso do vídeo como ferramenta pedagógica. Além disso, concluiu que o professor precisará ser um pesquisador e levar o aluno com ele nessa caminhada.

Silva (2011), abordou em sua pesquisa a organização da prática pedagógica do professor de Matemática do ensino médio quanto ao uso do vídeo da TV Escola. Os resultados apontam que os professores de matemática acreditam que o vídeo seja uma ferramenta didática capaz de inovar suas aulas e trazer mais motivação para os alunos. O ambiente de aula teve mais participação ativa dos alunos. Contudo, ressaltou também a importância da inserção das tecnologias nas escolas e que grande parte dos professores não participam de cursos de formação que os habilitem para tal, sendo necessário repensar inclusive a formação inicial no Curso de Licenciatura em Matemática, tendo um olhar diferenciado para a prática nas disciplinas que tratam da Tecnologia na Educação, com o intuito de incitar mudanças que venham ao encontro dos novos anseios da sociedade vigente.

Moran (1995) menciona a visualização e situações de dinâmicas de vídeos em aulas, citamos algumas aplicações: vídeo para sensibilização: para introduzir um novo assunto, interagir mais fácil com alunos por meio do vídeo. Desenhos editados em vídeo: como forma de apresentar cenários desconhecidos aos alunos. Testes com vídeos, para mostrar processos de laboratório, detalhar informações específicas, vídeo como produção: dados armazenados de trabalho em vídeo.

De forma geral, pode-se observar nos trabalhos realizados o incremento dessas formas de Tecnologias de Informação e Comunicação, nos quesitos de edição e de criação de vídeos, com o uso adequado, podendo ser aplicados em todas as disciplinas que estão no currículo da escola, dessa forma, tornando as atividades e aulas mais atraentes e diminuindo a evasão escolar.

Ao pesquisar alguns trabalhos relacionados com o estudo de caso aqui apresentado percebemos que as tecnologias citadas em outros trabalhos são inferiores e/ou estão desatualizadas em relação ao processo de produção atual, especialmente nesse momento em que o uso da EaD está se expandindo.

# **4. Estudo de Caso Realizado**

O estudo de caso foi realizado no segundo semestre deste ano. Devido ao isolamento social, provocado pela pandemia de COVID-19 (COSTA, 2020), o estudo de caso foi realizado de forma *online*. A proposta compreendeu o desenvolvimento de uma qualificação para os professores da Escola Padre Luiz Vigna, no município de Sarandi – RS. Inicialmente foram convidados todos os professores da escola para participarem, por meio de um formulário do *Google Forms,* disponível no *link* https://forms.gle/2BWH4rkki1ereSH37. Quatro professores da escola responderam o instrumento e três concordaram em participar da qualificação proposta.

Segundo Yin (2015), os estudos de caso são uma metodologia de pesquisa adequada quando se colocam questões do tipo "como" e "por que". Neste sentido, os objetivos deste trabalho estão alinhados a estas questões, já que se pretendeu identificar como a criação de vídeoaulas poderia ser aplicada para potencializar os processos de ensino e de aprendizagem em meio ao isolamento social devido à Pandemia de COVID-19.

Para realizar o estudo de caso foi desenvolvida uma série de atividades, destacando-se:

- Pesquisa bibliográfica, para coletar materiais que envolvam conceitos e ferramentas para a criação, edição e disponibilização de vídeoaulas.
- Estudar trabalhos relacionados, envolvendo a utilização de vídeoaulas por parte dos professores;
- Estudar as ferramentas *Filmora YouTube* e *Trello*, voltadas à criação, edição, disponibilização e organização de mídias;
- Elaborar instrumentos de pesquisa, tais como roteiros de observação e questionários para serem aplicados durante o estudo de caso;
- Planejar a qualificação docente proposta;
- Realizar a qualificação docente proposta;
- Aplicar os instrumentos de pesquisa com os sujeitos envolvidos no estudo de caso;
- Analisar os resultados do estudo de caso por meio da interpretação dos dados coletados e pesquisados.

# **4.1 Planejamento da Qualificação Docente**

Devido ao isolamento social, a forma de comunicação com os participantes do estudo de caso foi realizada de forma *on line*. Iniciamos a aplicação do estudo de caso por meio de um questionário, visando identificar as dúvidas dos professores com relação à criação de vídeoaulas. O questionário empregado é apresentado no final deste artigo, nos apêndices.

A qualificação docente foi planejada para ser realizada com uma carga horária de 24 horas de atividades, divididas em duas semanas, compreendendo os conteúdos relacionados à criação e edição de vídeos para posterior disponibilização na plataforma *YouTube*. Para tanto, criamos tutoriais passo-a-passo, mostrando como editar vídeos utilizando a ferramenta *Filmora*, como postar os vídeos no *YouTube* e como utilizar o *Trello*. Esses tutoriais foram apresentados na seção 2 deste artigo.

# **4.2 Realização da Qualificação Docente**

As atividades relacionadas à qualificação docente foram realizadas durante a disciplina de Estágio Supervisionado III. Participaram da atividade 4 docentes. Foram realizados seis encontros, *on line*, por meio da ferramenta *Google Meet*, além do contato via grupo criado no *Whatsapp.*

Foram abordadas as ferramentas *Filmora* e *YouTube Studio* (STUDIO.YOUTUBE.COM, 2020), além da ferramenta *Google Forms*, que possui algumas funções para edição de imagens e vídeos.

### **4.3 Discussão dos Resultados**

Após a realização da qualificação docente, aplicamos um questionário, via *Google Forms*, para avaliar a percepção dos professores participantes com relação ao estudo de caso realizado. Este questionário encontra-se nos apêndices.

Na pergunta 1 questionamos sobre as ferramentas e atividades, relativas à criação e edição de vídeos, que os docentes tinham dificuldades em utilizar. Os professores destacaram as opções *YouTube Studio*, *Não saber postar os vídeos no Youtube*, *Criação de pequenas histórias com tecnologia de Realidade Aumentada, Criação de provas no Google Forms, Dificuldades em criar uma apresentação interativa atraente, Prezi, Recurso Chroma Key* e a ferramenta *Canva Pro.*

Na segunda pergunta questionamos: "Quais ferramentas de edição e criação de vídeos você usa para suas aulas?". Os professores responderam *Snow, Imovie*, criação de mapas mentais, *Google Forms*, *Google Classroom* e *smartphones.*

Como terceiro item do questionário perguntamos "Você teria interesse em participar de um curso do básico ao avançado no uso de tecnologias para a criação e edição de vídeoaulas?". Três professores responderam sim (75%) e 1 respondeu não (25%).

Os professores, antes da qualificação proposta, estavam utilizando apenas o *Whatsapp* para disponibilizarem atividades e/ou vídeoaulas para seus alunos.

#### **5. Considerações Finais**

A realização deste trabalho partiu do propósito de estudar o uso de vídeo como recurso didático. Buscou-se entender como ocorre a utilização do vídeo enquanto recurso, se este contribui para melhorar o trabalho docente e qual a sua eficácia como agente enriquecedor da aprendizagem dos alunos. Verificou-se que o vídeo pode ser um recurso didático de extrema importância para a aprendizagem, desde que seja usado com inteligência, planejamento e parcimônia. Em uma sociedade como a que vivemos, em que os celulares com acesso à internet se tornaram objetos extremamente populares, e as inovações tecnológicas são quase que diárias, é impossível que uma instituição escolar sobreviva fazendo um bom trabalho sem que esta se atualize tecnologicamente. Sendo assim, as instituições de ensino não devem enxergar a tecnologia como um rival na disputa pela atenção dos alunos, mas sim como uma aliada na construção do saber no ambiente de ensino. Para isso, cabe às escolas o desenvolvimento de um ambiente propício para a utilização da tecnologia, em especial o vídeo, e cabe aos professores a

atualização dos seus métodos de ensino, para que a tecnologia seja acrescentada às práticas pedagógicas.

Devido à pandemia que estamos passando, tivemos bastante dificuldade no sentido de colaboração dos professores no período do estudo e, também, muita falta de interesse ou medo de inovar. Acreditamos que esse medo é um grande obstáculo nesse processo pós- pandemia de aprendizado.

A partir deste estudo de caso acreditamos que seja possível realizar novos formatos de atividades, com ferramentas mais adequadas para cada série e cada realidade de escolas e professores participantes.

# **Referências**

- BATISTA, I. C.; SANTOS, E. P.; SOUZA, M. L. S. **O Processo Didático Educativo:** uma análise reflexiva sobre o processo de ensino e a aprendizagem. 2013. Disponível em: https://meuartigo.brasilescola.uol.com.br/pedagogia/processo-didatico-educativo-analisereflexiva-sobre-processo-ensino-aprendizagem.htm. Acesso em 13 nov. 2020.
- BETETTO, J. R. **O uso do vídeo como recurso pedagógico**: conceitos, questões e possibilidades no contexto escolar. Disponível em: http://www.uel.br/ceca/pedagogia/pages/arquivos/2011%20JOELMA%20RIBEIRO%20B ETETTO.pdf. Acesso em 13 nov. 2020.
- BOZZETTO, S. C.. **A utilização de recursos tecnológicos na educação infantil**. Revista de Pedagogia, ano 3, n. 6, Notas de Pesquisa, 2020.
- COSTA, D. **Começa implantação das Aulas Remotas na Rede Estadual de Ensino**. Disponível em: https://educacao.rs.gov.br/comeca-implantacao-das-aulas-remotas-na-redeestadual-de-ensino. Acesso em: 22 jul. 2020.
- CINELLI, N. P. F. **A influência do vídeo no processo de aprendizagem.** 2003.73f. Dissertação (mestrado em Engenharia de Produção) – Programa de Pós-Graduação em Engenharia de Produção, Universidade Federal de Santa Catarina, Florianópolis,2003. Disponível em

https://repositorio.ufsc.br/bitstream/handle/123456789/85870/192679.pdf?sequence=1. Acesso em: 30 nov. 2020.

- DANTAS, T. Youtube. **Brasil Escola.** Disponível em: https://brasilescola.uol.com.br/informatica/youtube.htm. Acesso em: 30 nov. 2020.
- GOOGLE. **Ajuda do YouTube.** Disponível em: https://support.google.com/youtube/answer/57407?co=GENIE.Platform%3DDesktop&hl= pt-BR&oco=1. Acesso em 30 nov. 2020.
- LIBÂNEO, J. C. **Adeus professor, adeus professora?**: novas exigências educacionais e profissão docente. 2.ed. São Paulo: Cortez, 1998.
- MASCHETTI, R. **Pedagogia online**. 2011. Disponível em: https://pedagogiaonlineead.blogspot.com/. Acesso em 13 nov. 2020.
- MORAN, J. M. O vídeo na sala de aula. **Comunicação & Educação.** São Paulo, ECA-Ed. Moderna, [2]: 27 a 35, jan./abr. de 1995.
- MORAN, J. M. **Novas Tecnologias e Mediação Pedagógica.** 16. ed. Campinas: Papirus, 2009.
- NUNES, S. M. S. **O vídeo na sala de aula**: um olhar sobre essa ação pedagógica. Monografia - Curso de Especialização em Mídias na educação, Universidade Federal do Amapá, Macapá, 2012.
- RESNICK, M. **Repensando o aprendizado na era digital**. In: WORKSHOP: Scratch e Cricket: Novos ambientes de aprendizagem e de criatividade. Bradesco Instituto de Tecnologia – Campinas, fevereiro de 2006.
- SILVA, A. M. **O vídeo como recurso didático no ensino de matemática.** 2011.198f. Dissertação (Mestrado em Educação em Ciências e Matemática) - Programa de Pós-Graduação em Educação em Ciências e Matemática da Universidade Federal de Goiás, Goiânia, 2011. Disponível em

http://mestrado.prppg.ufg.br/uploads/97/original\_Diss\_051.pdf. Acesso em: 21 Nov. 2020.

- SOUZA, J. A.; BASTOS, L. A. (Org). Educação tecnológica: imaterial & comunicativa. In: **A imaterialidade da tecnologia**. Curitiba: CEFET-PR, 2000.
- STUDIO.YOUTUBE.COM. **Studio.** Disponível em: https://studio.youtube.com/channel/UCtmFlwTMWzy3UT9T44\_p8sw. Acesso em: 30 nov. 2020.

YIN, R. K. **Estudo de Caso:** planejamento e métodos. 5. ed. Porto Alegre: Bookman, 2015.

### **Apêndice - Instrumento de Pesquisa**

Quais dessas ferramentas abaixo você teria dificuldades em usar ? marque abaixo!

( )Google Class Room ( )trello ( )Scratch ( )Filmora ( )google forms ( )moodle ( )Lógica de programação séries iniciais ( )Youtube studio ( )app android para criação e edição de video e audio ( )Criação de avatar para vídeos ( )Criação edição de vídeos para suas aulas ( )Não sabe postar seus vídeos no youtube ( )Criação de pequenas historias com tecnologia de realidade aumentada ( )Criação de provas no google forms automatizadas com resultado de notas e feedback ( )Gamificação de Atividades ( )obsStudio ( )Criação de mapa mental ( )Dificuldades em criar uma apresentação interativa " Atraente" ( )Dificuldades em criar atividades lúdicas usando a tecnologia ( )Zoom ( )Prezi ( )Recurso Chroma key ( )CANVA Pro Gratuito para Professores

Quais ferramentas de edição e criação de vídeo você usa para suas aulas ?

\_\_\_\_\_\_\_\_\_\_\_\_\_\_\_\_\_\_\_\_\_\_\_\_\_\_\_\_\_\_\_\_\_\_\_\_\_\_\_\_\_\_\_\_\_\_\_\_\_\_\_\_\_\_\_\_\_\_\_

Teria interesse em participar de um curso do básico ao avançado no uso de tecnologias para criação e edição de vídeoaulas ?

( ) sim

( ) não